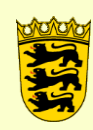

[poststelle@ssa-fr.kv.bwl.de](mailto:poststelle@ssa-fr.kv.bwl.de) [www.schulamt-freiburg.de](http://www.schulamt-freiburg.de/) Tel.: 0761 / 59 52 49 - 552

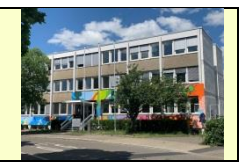

# **Beantragung einer Krankheitsvertretung über VPO**

1. Im Mitarbeiterportal Anwendungen auswählen,

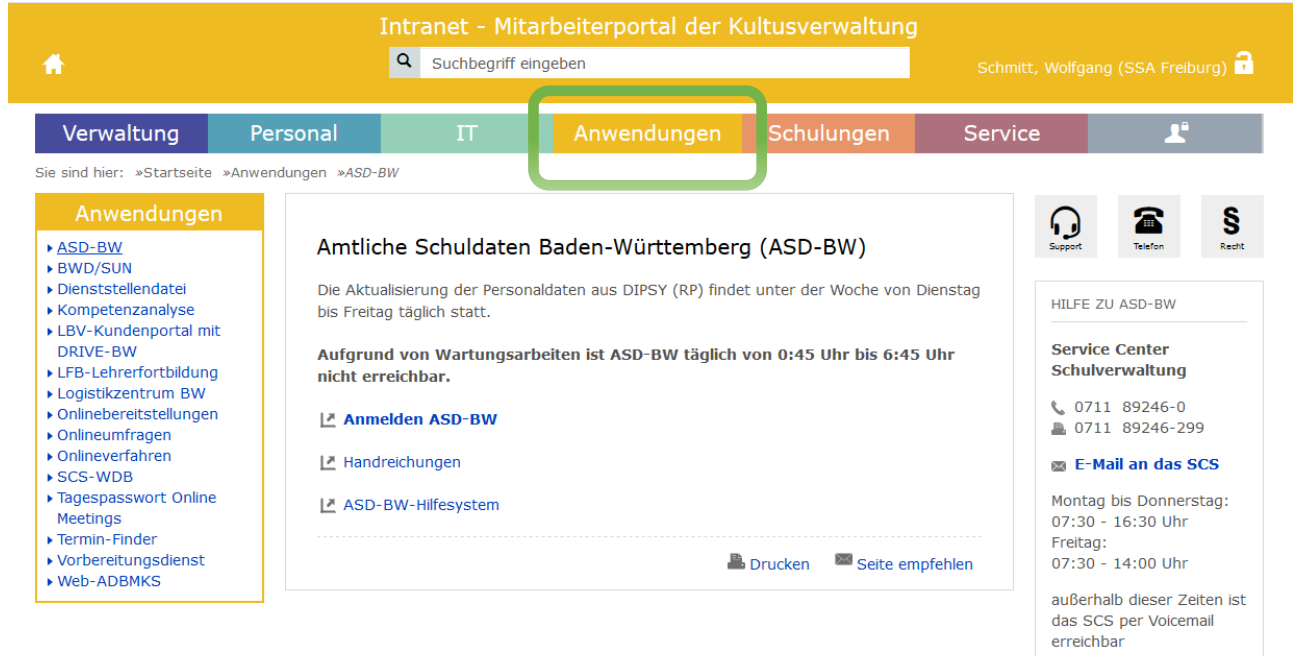

#### 2. Online-Verfahren anklicken, Intranet - Mitarbeiterportal der Kultusverwaltung Q Suchbegriff eingeben Schmitt, Wolfgang (SSA Freiburg) Verwaltung Anwendungen Schulungen Personal Service Sie sind hier: »Startseite »Anwendungen Anwendungen  $\bullet$ Online-Anwendungen, -verfahren und -tools im Intranet der KV Q ▶ ASD-BW<br>▶ BWD/SUN Dienststellendatei → Kompetenzanalyse<br>▶ LBV-Kundenportal mit ASD-BW **Dienststellensuche** Kompetenzanalyse LFB **DRIVE-BW** ► LFB-Lehrerfortbildung<br>► Logistikzentrum BW Online-Bereitstellungen Online-Verfahren Online-Umfragen **SCS-WDB**  $\triangleright$  Onlinebereitstellungen → Onlineumfragen<br>→ Onlineverfahren  $SCS-WDB$ → Tagespasswort Online<br>Meetings<br>→ Termin-Finder **BWD/SUN Termin-Finder** Vorbereitungsdienst **Web-ADBMKS** ▶ Vorbereitungsdienst<br>▶ Web-ADBMKS Onlineanwendungen, -verfahren und -tools im Landesverwaltungsnetz oder im Internet **DRIVE-BW** LBV-Kundenportal Logistikzentrum BW Verzeichnis der Verarbeitungstätigkeiten (KV) **Online Meetings**

#### VPO Vertretungsportal auswählen. 3.

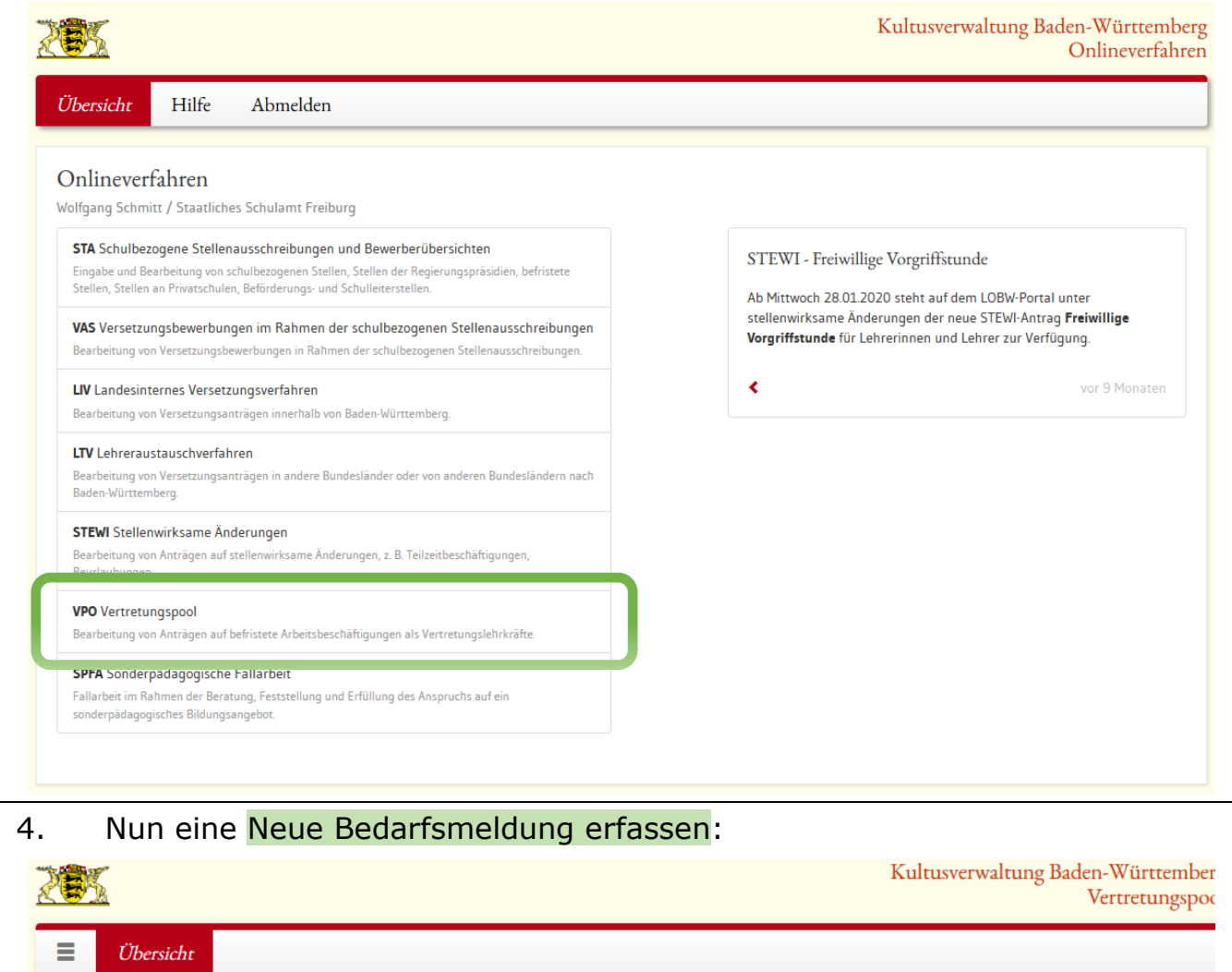

Bewerber

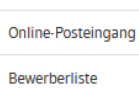

Bedarfsmeldungen

Bedarfsmeldungsliste & Bewerberzuordnung

Neue Bedarfsmeldung erfassen Boramittel der Schulen einsenen

Vertretungen

Vertretungsliste

Entfristungen

Entfristungsliste

Stellungnahme zur Entfristung erfassen

Stellen

Stellenliste

Statistik

Datenumstellung und Bereinigung des Posteingangs mit Daten vor dem 10.07.

#### **Bewerbung erneuern**

Übernommene VPO Bewerber können über eine Schaltfläche ab 10.07. ihre Bewerbung für das nächste Schuljahr erneuern. Eine E-Mail, die auf diese Möglichkeit hinweist, wurde verschickt. Die Erneuerung wird automatisch nach VPO übernommen, es gibt für die Erneuerungsbewerber keine Bestätigungsmail. Anhand ihres Status<br>sehen die Bewerber im Internet, dass die Erneuerung erfolgreich war.

#### Pensionäre

Pensionäre müssen für die Erneuerung ihres Antrages nicht aktiv werden, diese Bewerbergruppe wird automatisch auf das nächste Schuljahr umgestellt. Eine entsprechende E-Mail wurde versandt.

### LEIN-VPO-Bewerber

LEIN-VPO-Bewerbungen mit der Kategorie N werden ebenfalls automatisch für das nächste Schuljahr erneuert. Auch diese Bewerbergruppe erhält dementsprechende E-Mail.

Interne VPO-Anträge Intern erstellte VPO-Anträge können über VPO manuell erneuert werden.

### **Posteingang bereinigen**

Der Posteingang wurde bereinigt, alle nicht übernommenen Anträge, deren Erstelldatum älter als der 10.07. sind, wurden entfernt.

#### Schullahr 20/21

Sobald die ersten Bewerbungen für das Schuljahr 20/21 eintreffen, wird es auch z.B. in der Bewerberliste ausgewählt werden können.

Mit freundlichen Grüßen Josef Rothärmel (IBBW)

## 5. Ihre Lehrkraft auswählen,

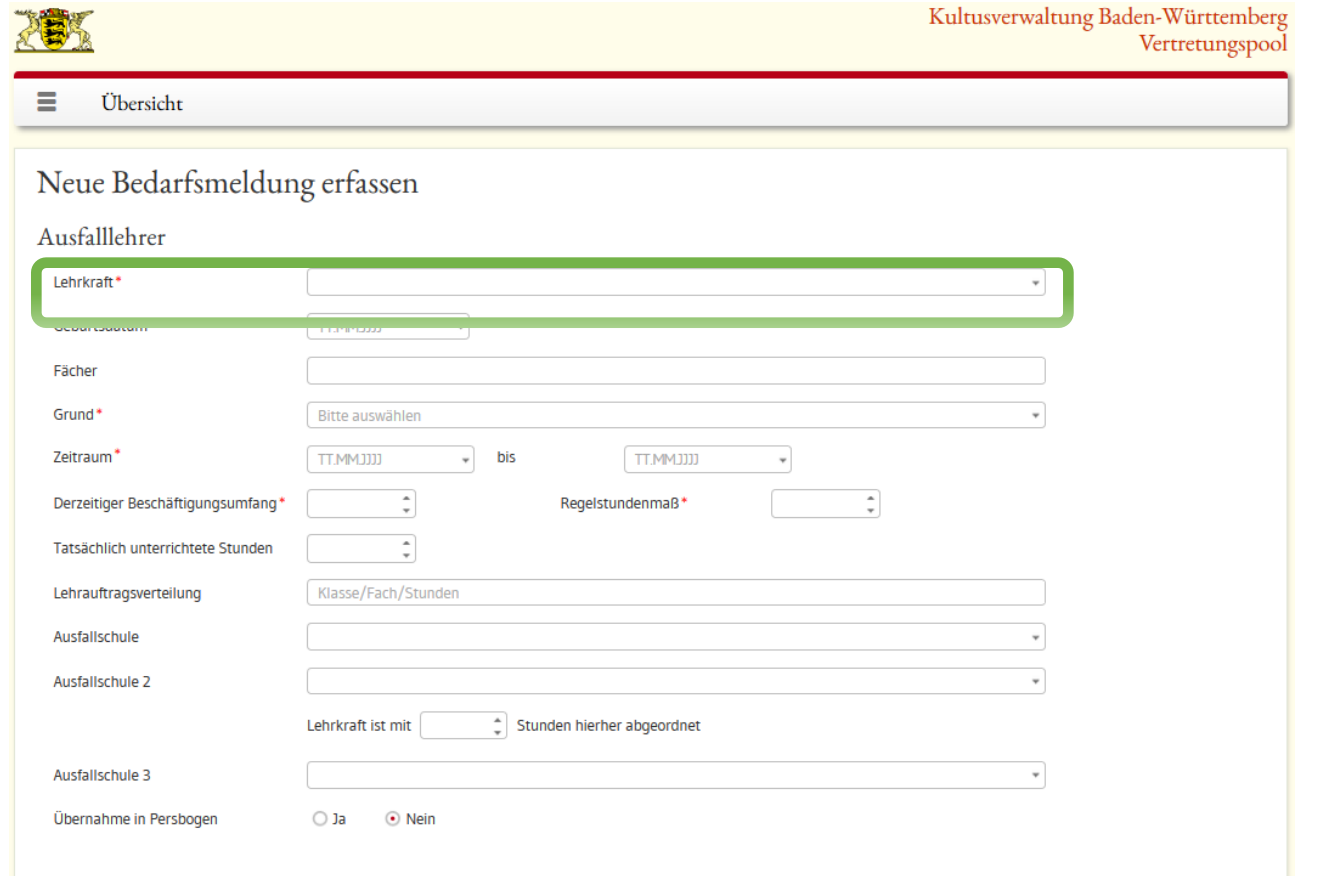

6. ggf. Fächer eintragen, Grund auswählen, Zeitraum sowie Tatsächlich unterrichtete Stunden angeben und auf Weiter klicken.

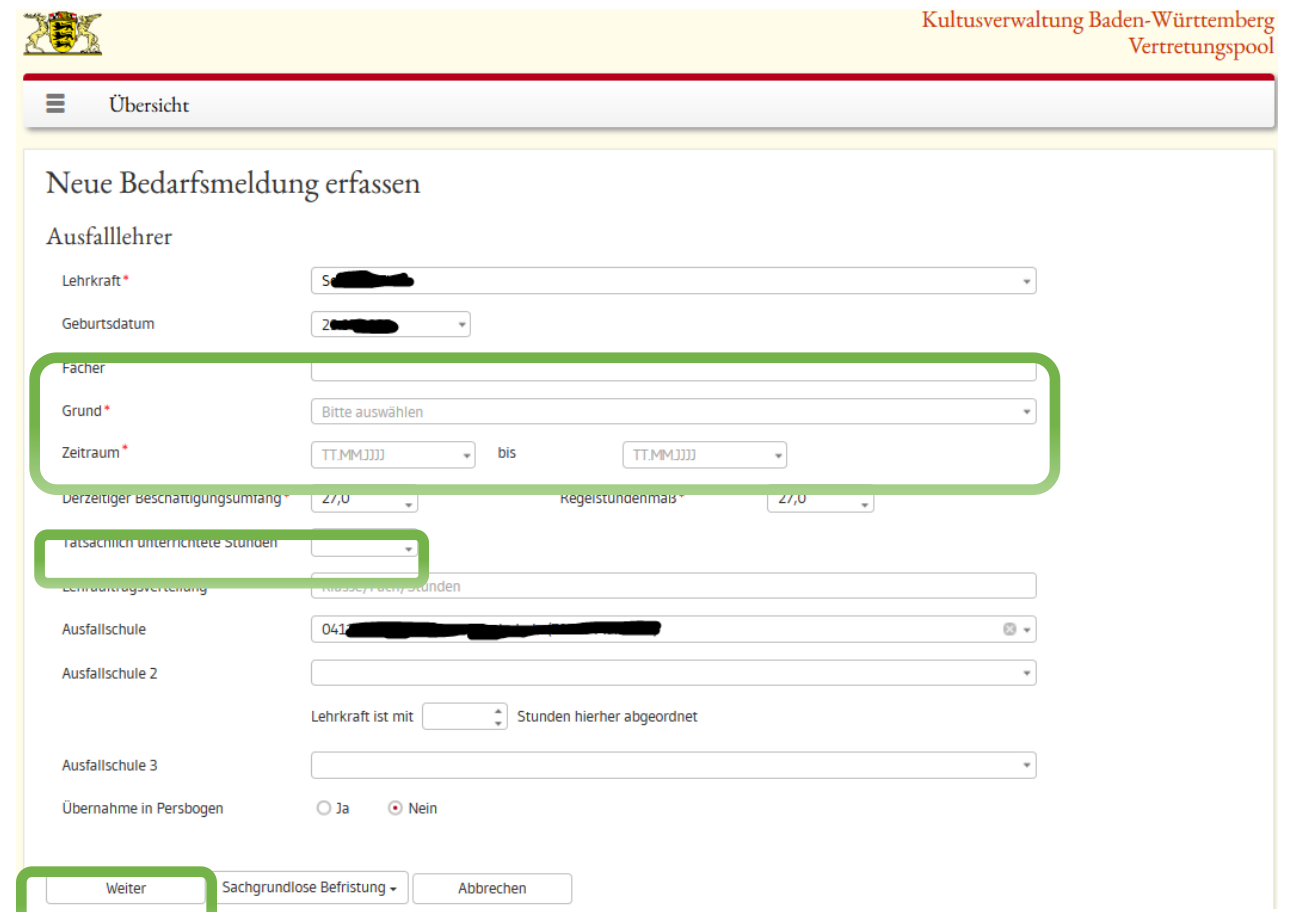

7. In der oberen Hälfte der Seite aus dem letzten Grünen Blatt Ihrer Schule die DZW in den Direktbereich der Schule (Soll) eintragen ...

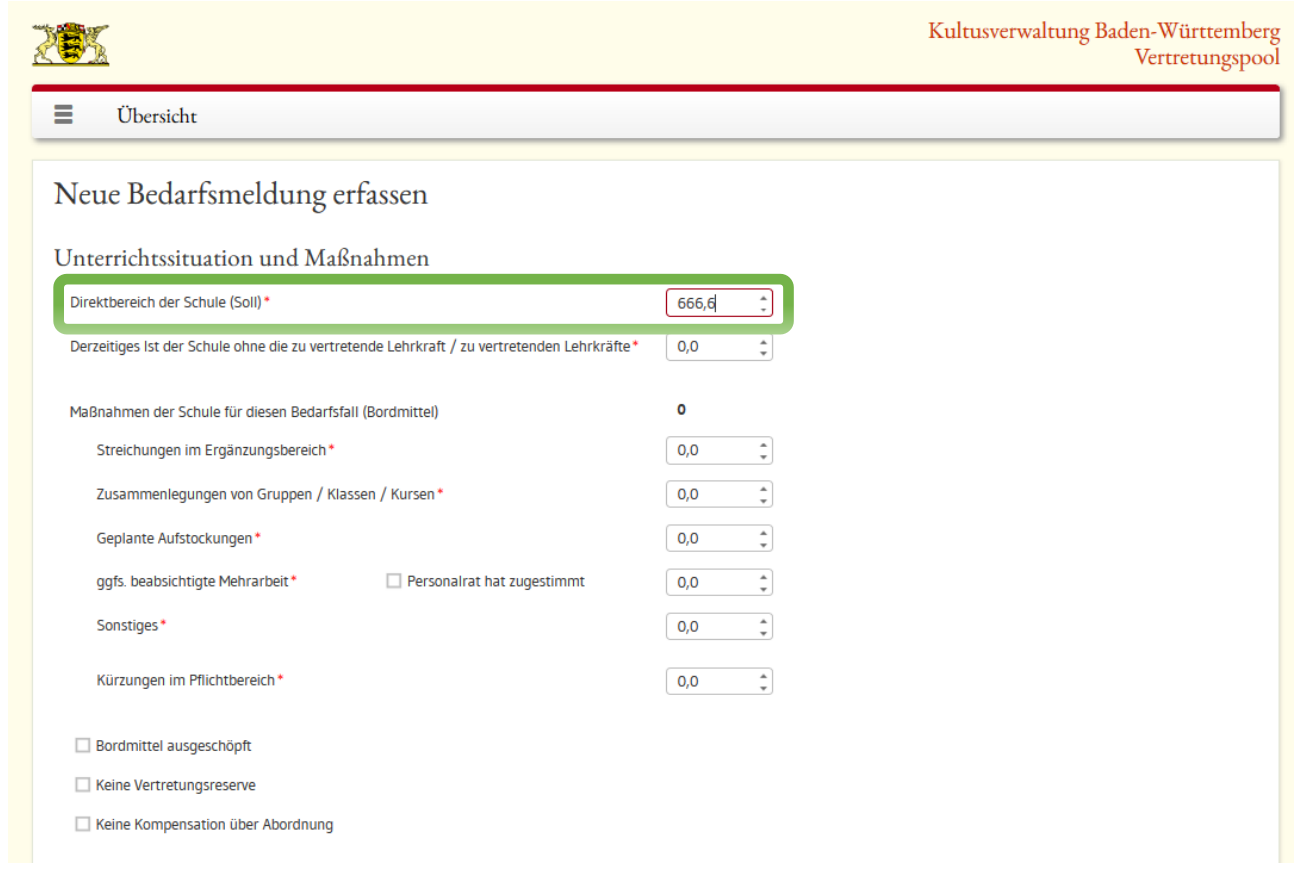

## 8. … eventuell eingesetzte "Bordmittel" angeben.

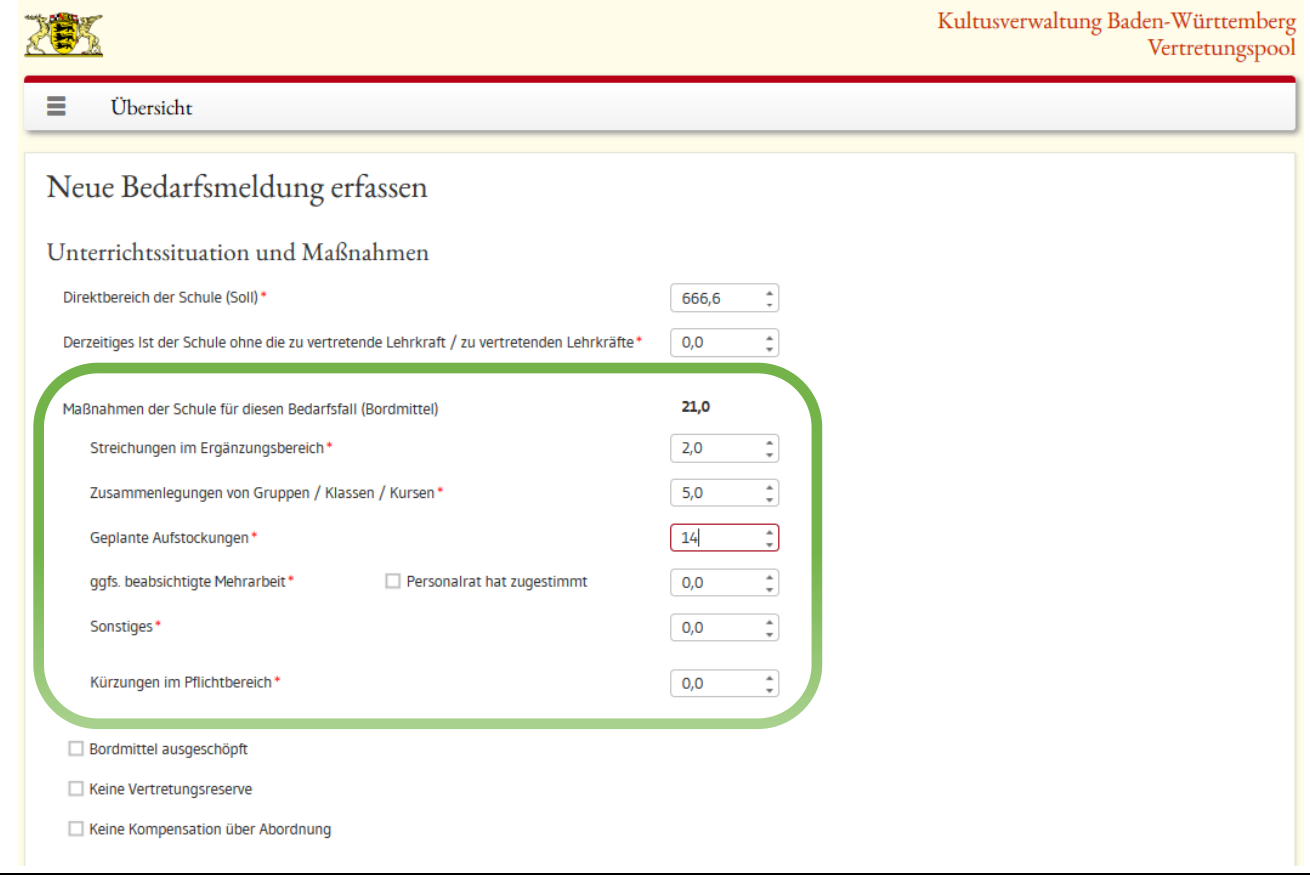

9. In der unteren Hälfte der Seite nochmals Ihre Schule als Einsatzschule und die Unterrichts**Stunden**zahl der ausfallenden Lehrperson eintragen ...

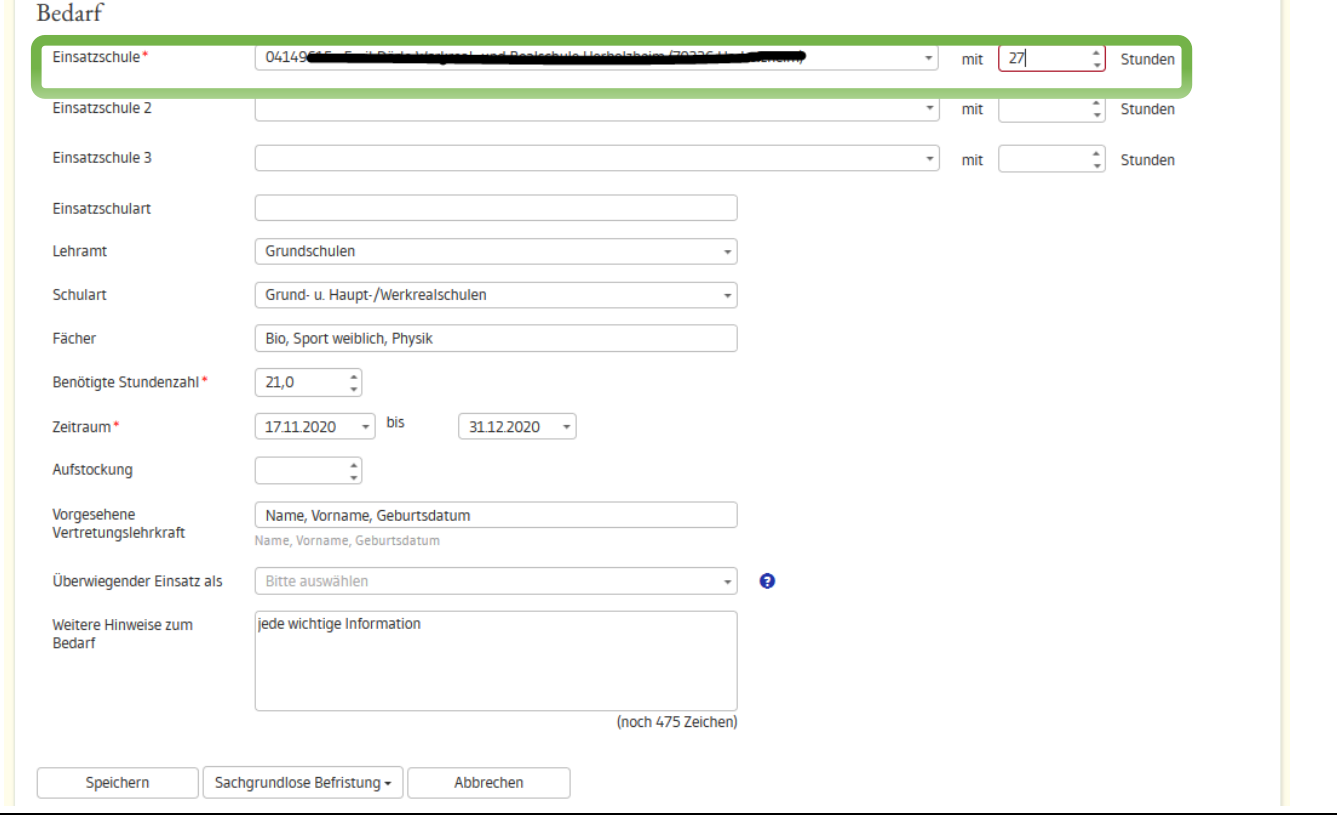

10. … anschließend konkretisieren Sie Ihren Bedarf mit der Einsatzschulart, dem gewünschten Lehramt, der gewünschten Schulart, mit den zwingend notwendigen Fächern sowie die Benötigte Stundenzahl und den voraussichtlichen Zeitraum.

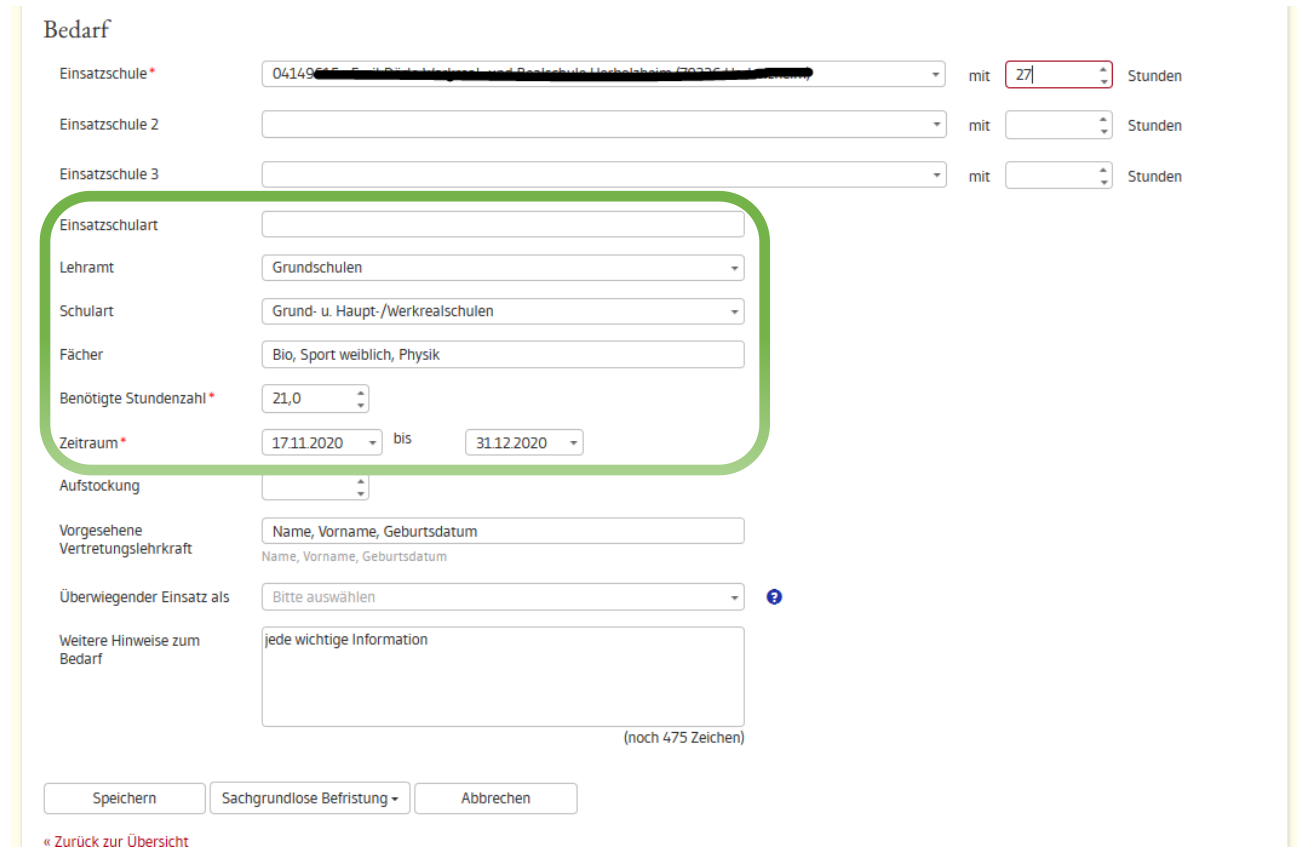

11. Tragen Sie gerne noch - wenn es schon vorab mit dem KV-Team abgesprochen wurde - die gewünschte Vorgesehene Vertretungslehrkraft und/oder Weitere Hinweise zum Bedarf ein, bevor Sie mit ZWEIMALIGEM Speichern Ihre Eintragungen abschließen können.

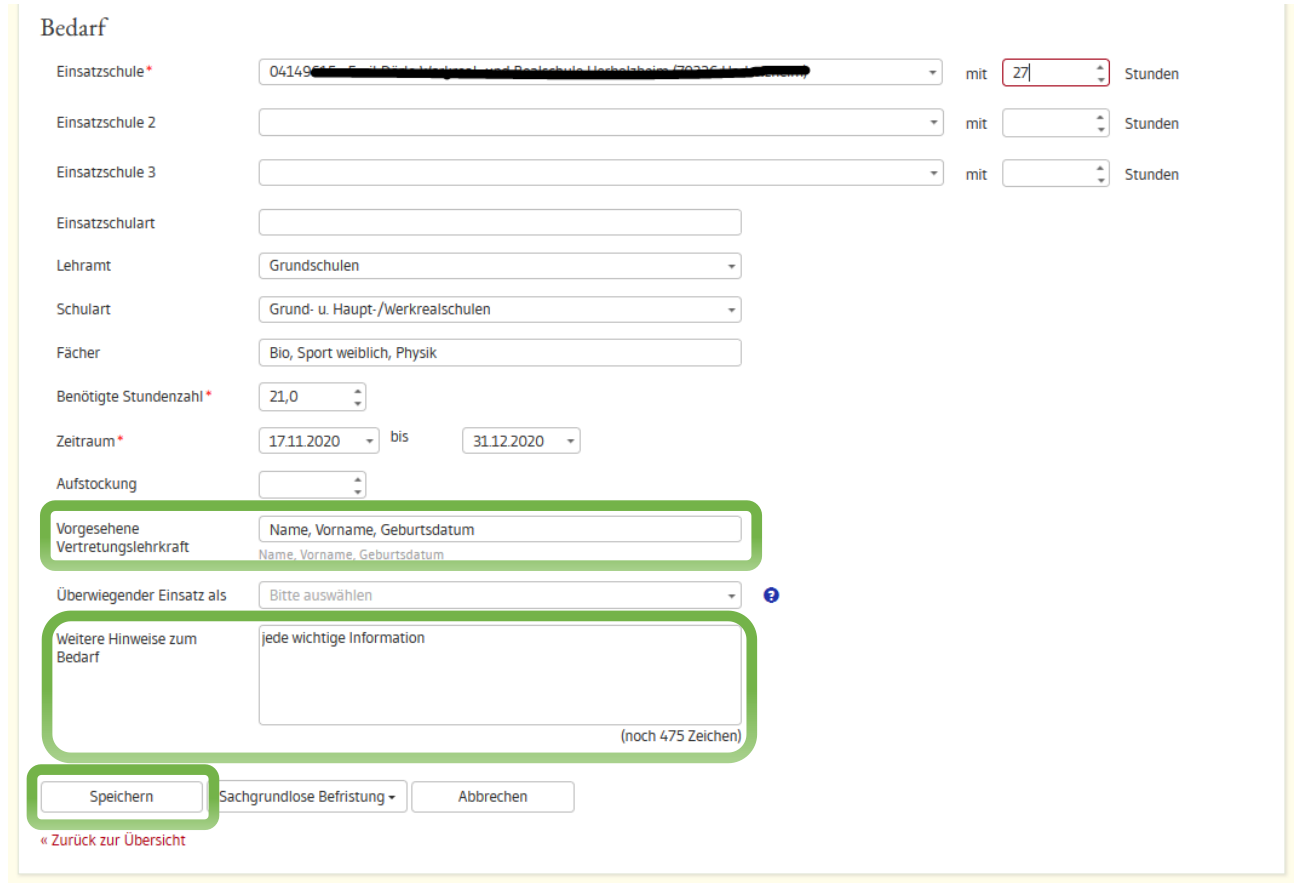

12. Zum Abschluss senden Sie bitte die fünfstellige Fall-Nr. an den für Ihre Schulart zuständigen Personalschulrat.

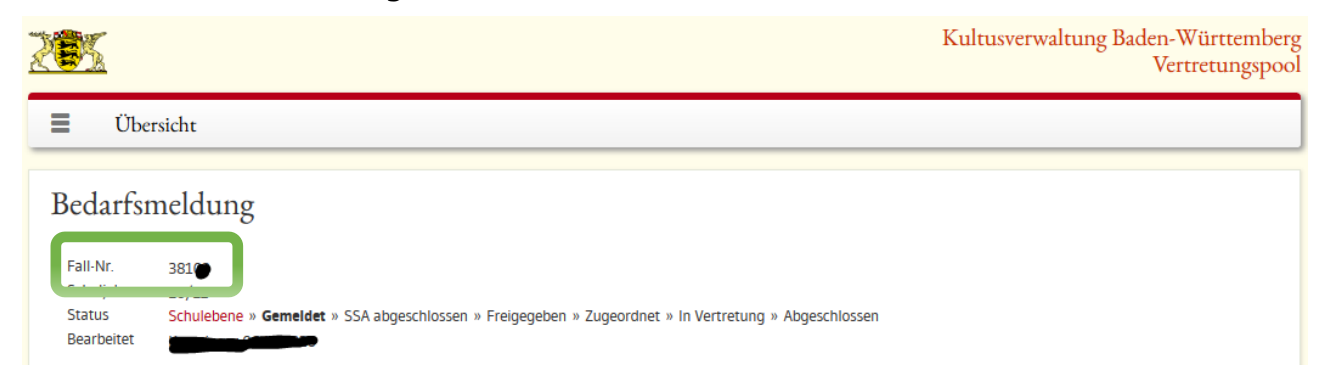

13. Es folgt eine Prüfung der Daten durch die Schulaufsicht. Die finale Bedarfsklärung erfolgt ggf. im Austausch zwischen Ihnen und der Schulaufsicht.